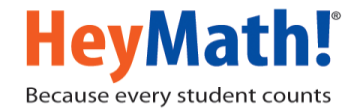

## **HeyMath! Fusion – For Parents**

Here are the quick highlights of the App

- Receive notifications when HeyMath! assignments are issued
- View completion status on the go
- Know your child's topic-wise proficiency

## **Instructions to download the HeyMath! Fusion App - Available for [Android](https://play.google.com/store/apps/details?id=com.heymath.hmforparent&hl=en) and iOS.**

1) Open the Play Store / App store from your mobile and type the keyword as "HeyMath! fusion" and search for the application as shown below

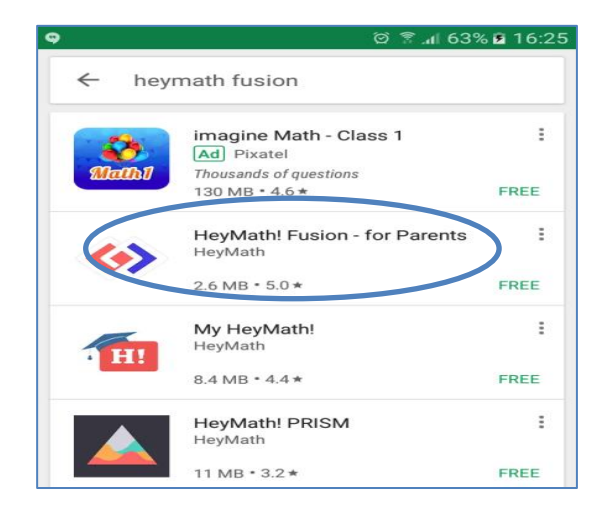

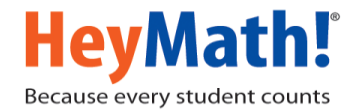

2) Select the App and install it.

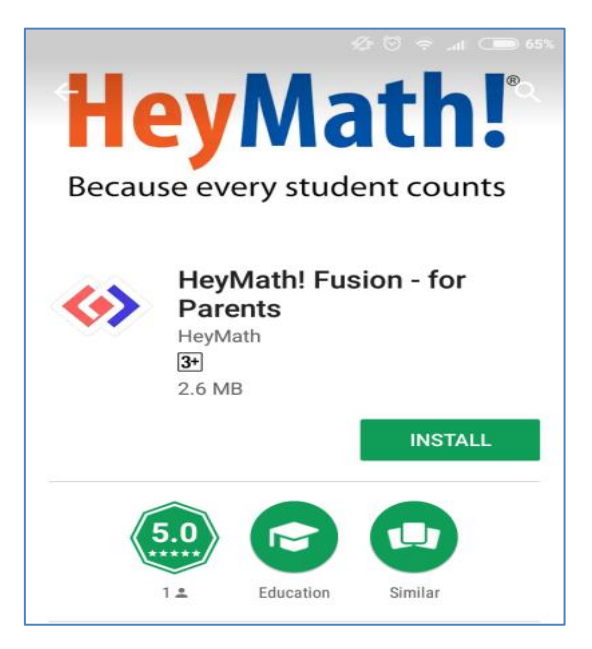

3) Launch the app and sign in with your Google account

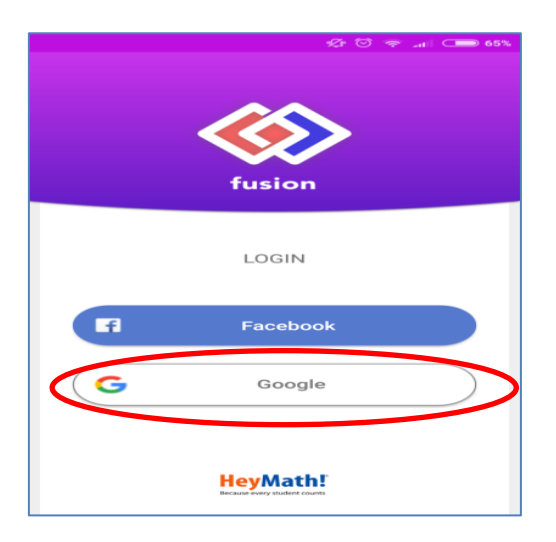

4) Enter your child's HeyMath! User ID when prompted.

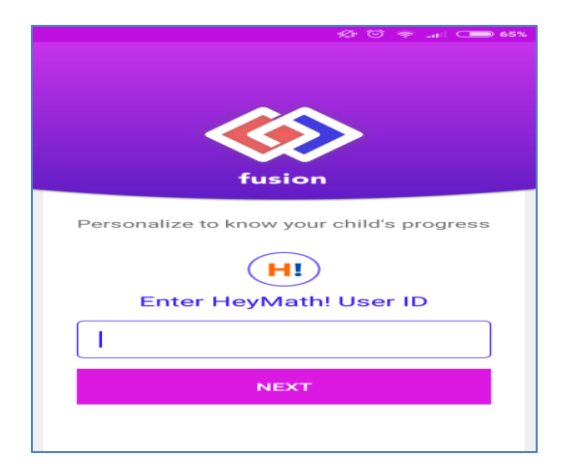

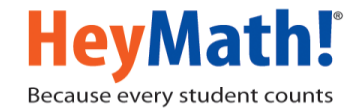

5) Enter the 4-digit code to link your child's account

## **Steps to obtain pair code** –

A) Login to [www.heymath.com](http://www.heymath.com/) and enter your HeyMath! User ID and password

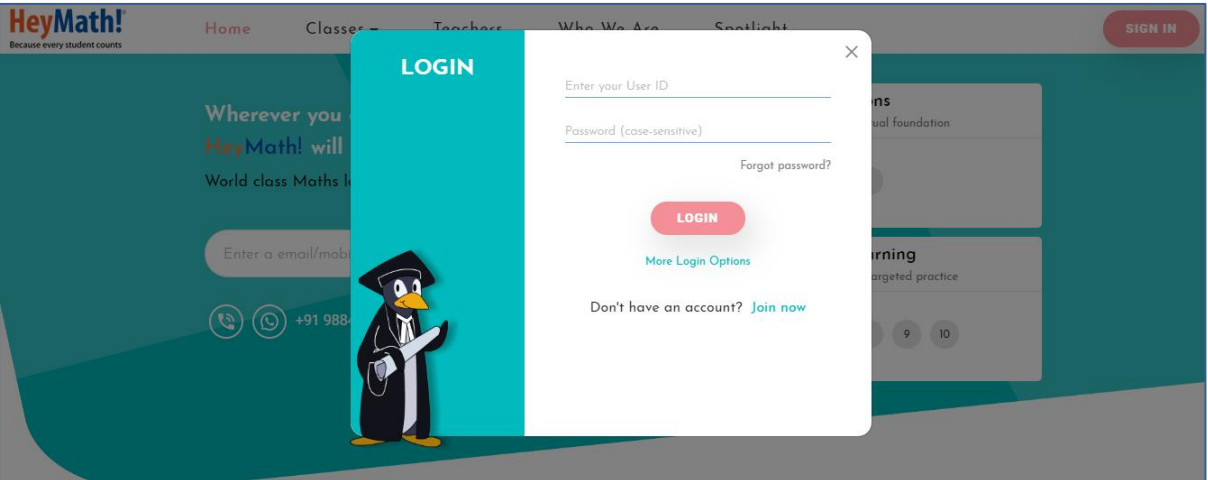

B) Click on the Profile icon and you will find a 4-Digit Pair as shown below:

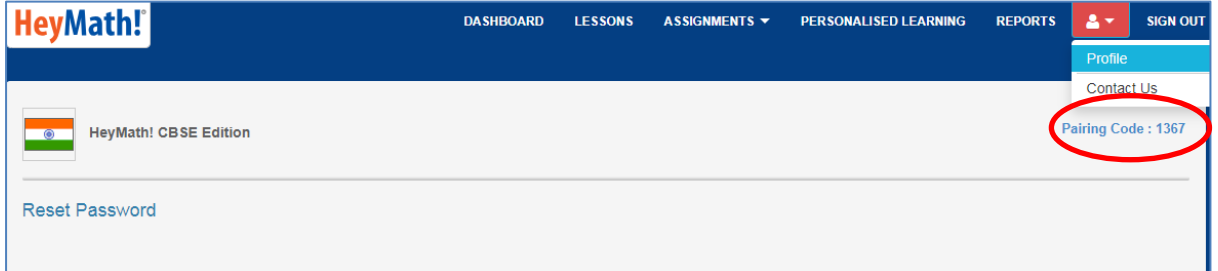

6) Enter the pair code and click on Submit

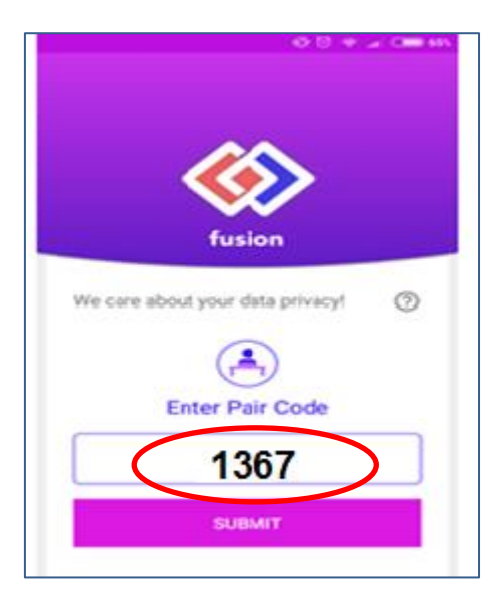

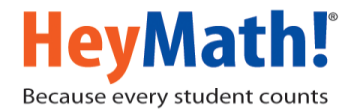

7) Click on "Notifications" to view all assignments that have been issued and the number of students in your child's class that have already submitted. Click on "Analysis" to view your child's proficiency score for each topic calculated every time your child attempts a question from the topic.

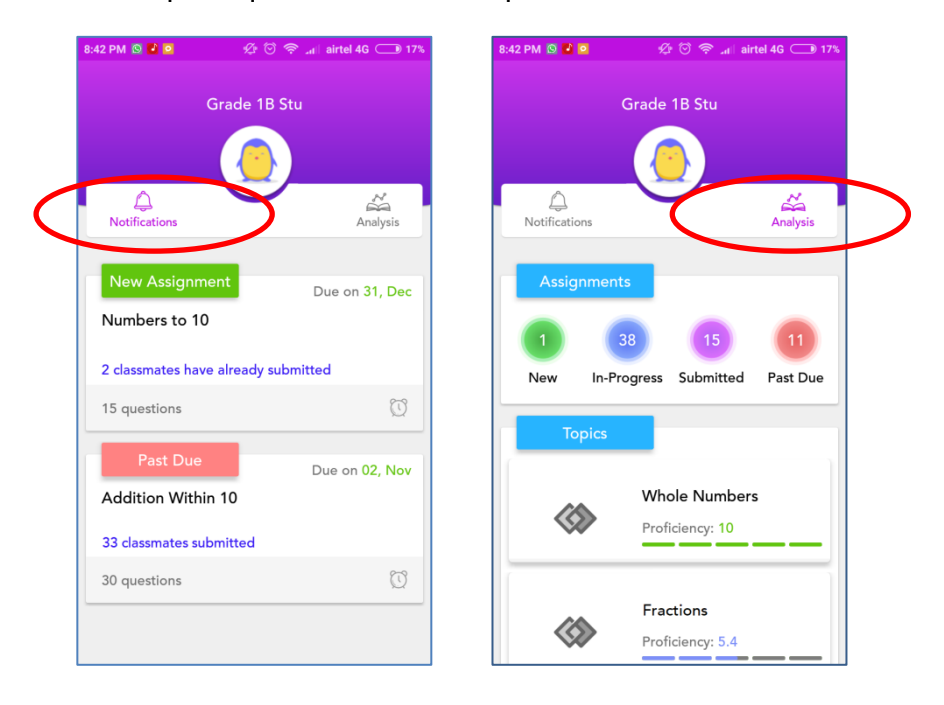

- 8) Steps on how to link another child's account:
- a) Click on Add New, enter the HeyMath! User ID of the second child and click on Generate Code.

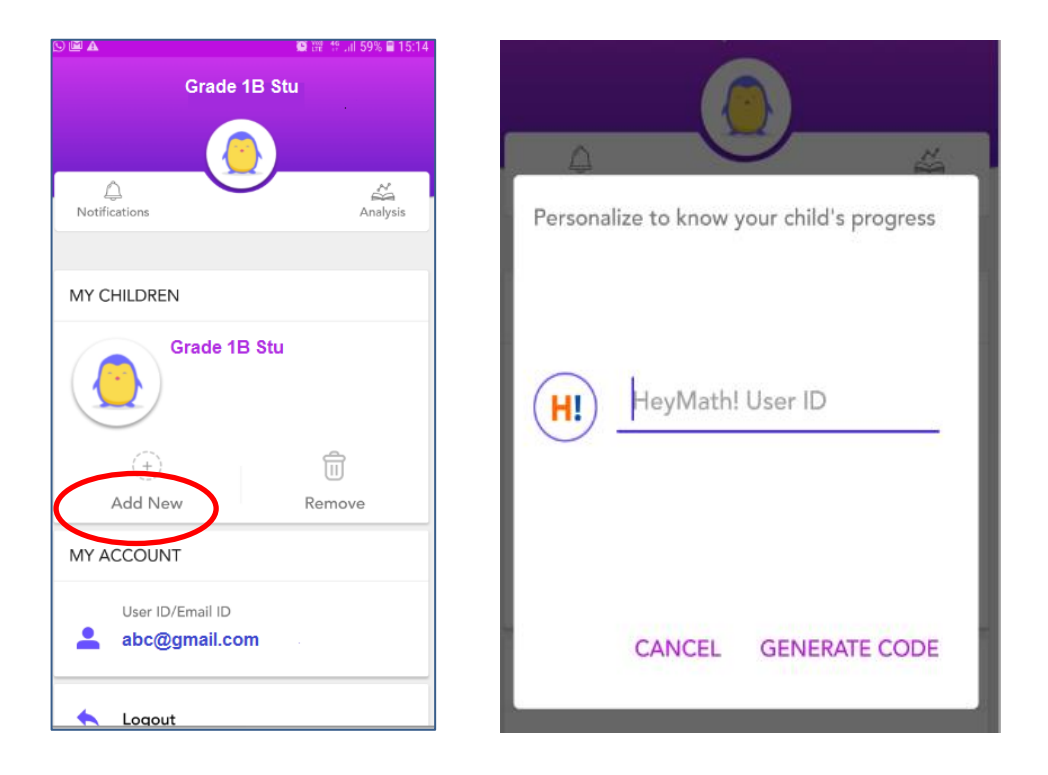

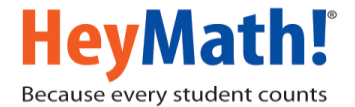

b) Enter the pair code and click on submit. You will see a success message.

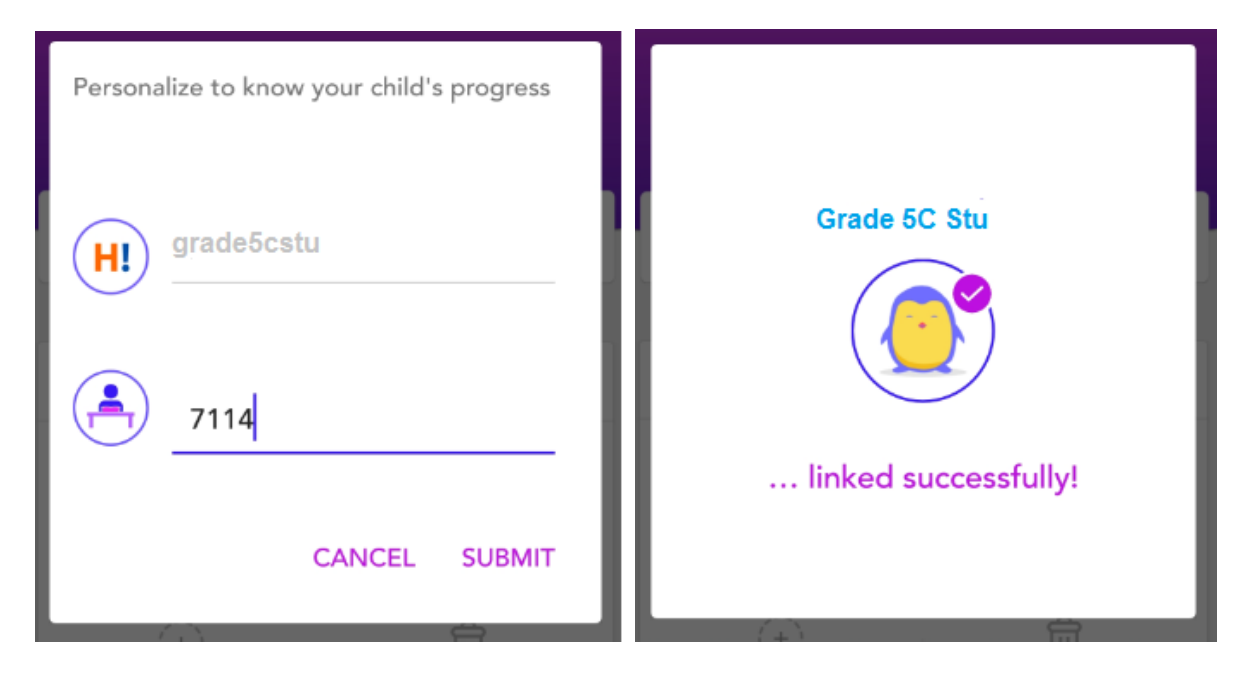

c) Clickon the dropdown next to the second child's account. You will see that you can toggle between both the child's account to monitor the progress.

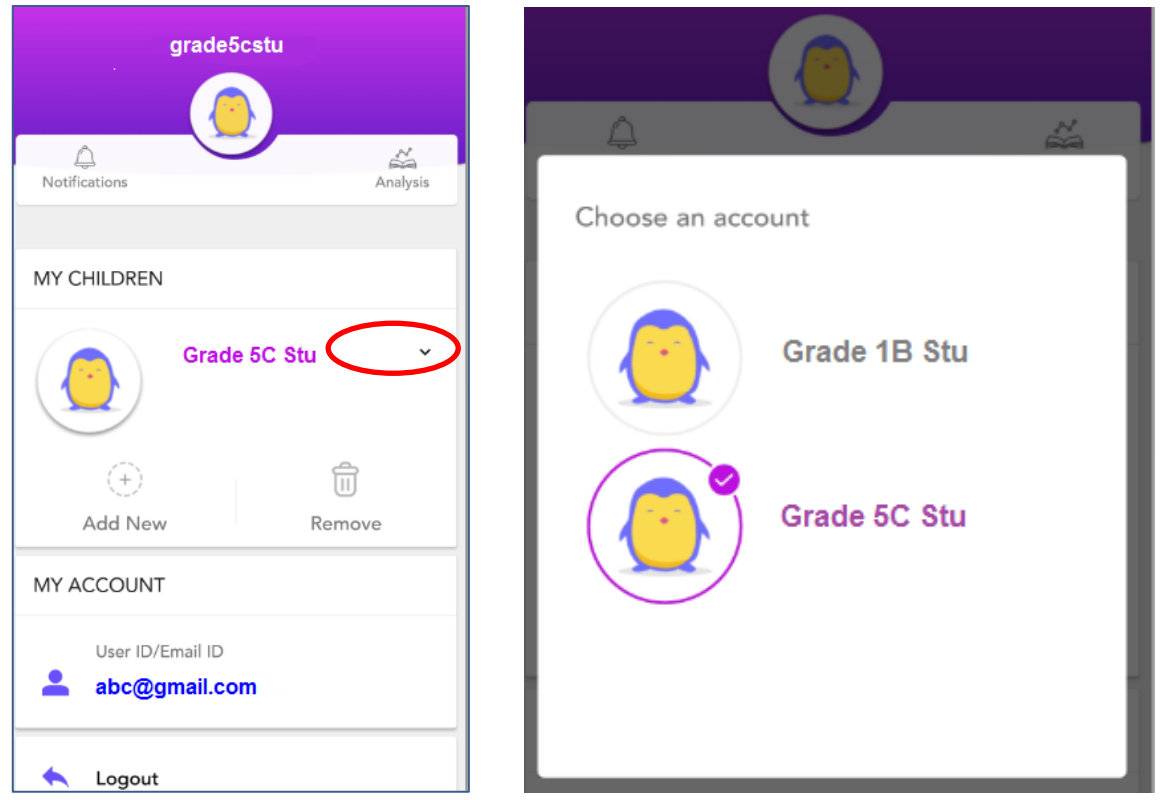